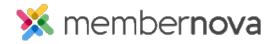

Help Articles > Member Help > Communication > How to unsubscribe from emails

## How to unsubscribe from emails

Michael C. - 2023-08-04 - Communication

In the event that you no longer wish to receive emails from your organization, you may edit your profile's communications settings to unsubscribe from emails.

## How to unsubscribe from emails

- 1. To begin, edit your profile. To do this, find your profile picture thumbnail image at the top right corner of your screen. Click on it and select **Profile.**
- 2. Once on your profile, you will see several tabs. Click on the **Communication** tab to view your email preferences.
- 3. Within the Email Preferences section, click on the Edit button.
- 4. To unsubscribe from emails sent by the organization, uncheck the **Receive emails?** option. If you wish to re-subscribe at any point, you can check the **Receive emails?** option once again.
- 5. Click on the **Save** button to finalize your changes.

## **Related Content**

• Why am I not receiving emails?